## **Beschreibung**

Bei der Installation per default in den Pfad C:\Programme\Siedle\TCIP603\_Zeitservice wird die IP Adresse des (der) zu überwachenden TCIP abgefragt. Dieses Menü kann später aus dem Eintrag im Startmenü mit "TCIP-Config" aufgerufen und geändert werden. Nach der Installation des Tools, wird automatisch der Dienst "zeitservice exe" gestartet. Dieser Dienst mit dem Namen "TCIP Zeitservice" lädt in regelmäßigen Zeitintervallen die Ereignisliste aus dem angegebenen TCIP in eine lokale Datenbank. Mit Hilfe des Tools in der Systrayleiste

kann die aktuelle Ereignisliste aus der Datenbank in eine Excel-Datei umgewandelt werden. Diese Datei lässt sich anschließend problemlos in Excel weiterbearbeiten bzw. auswerten.

Wird im überwachten TCIP 603-... ein vom Defaultwert abweichender Benutzername oder anderes Kennwort verwendet, so müssen diese Angaben unter der entsprechenden IP Adresse hinter "user" und "pass" in der Datei

C:\Programme\Siedle\TCIP603 Zeitservice\tcip.ini mit einem einfachen Editor (Windows) angepasst werden. Hierbei ist streng auf die korrekte Groß- und Kleinschreibung zu achten. Des weiteren führen u.U. unbeabsichtigte Leerzeichen hinter den beiden Einträgen zu Fehlern.

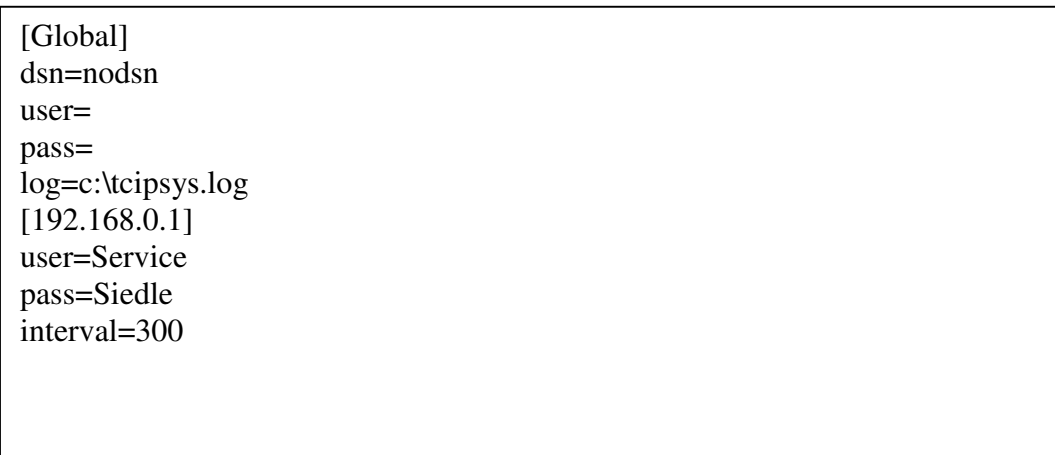

In der Datei c:\tcipsys.log wird eine Verbindungsprotokoll zwischen PC und TCIP mitgeschrieben, mit Hilfe dessen man Kommunikationsproblemen auf den Grund gehen kann. Die Angabe "interval=" legt das Zeitintervall zum regelmäßigen Sichern der Daten in der oben erwähnten Datenbank fest. Der Wert 300 entspricht 300 Sekunden Zeitabstand.

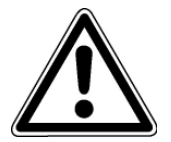

Wenn im Programm TCIP-Config eine Änderung durchgeführt wurde, werden in tcip.ini alle Einträge auf die Defaultwerte zurückgesetzt. Es kann anschließend notwendig sein, mit dem Editor die Werte zu korrigieren. Wenn die Datei tcip.ini nachträglich geändert wurde, muss der Rechner neu gestartet werden, damit die neuen Werte übernommen werden.